### **FCC Form 500**

The below screenshots demonstrate how an FCC Form 500 may be filed within the E-Rate Productivity Center (EPC).

**Respondents provide contact and application information, then indicate how they will be using the FCC Form 500 (e.g., by selecting changing service start date, canceling an FRN, or another option).**

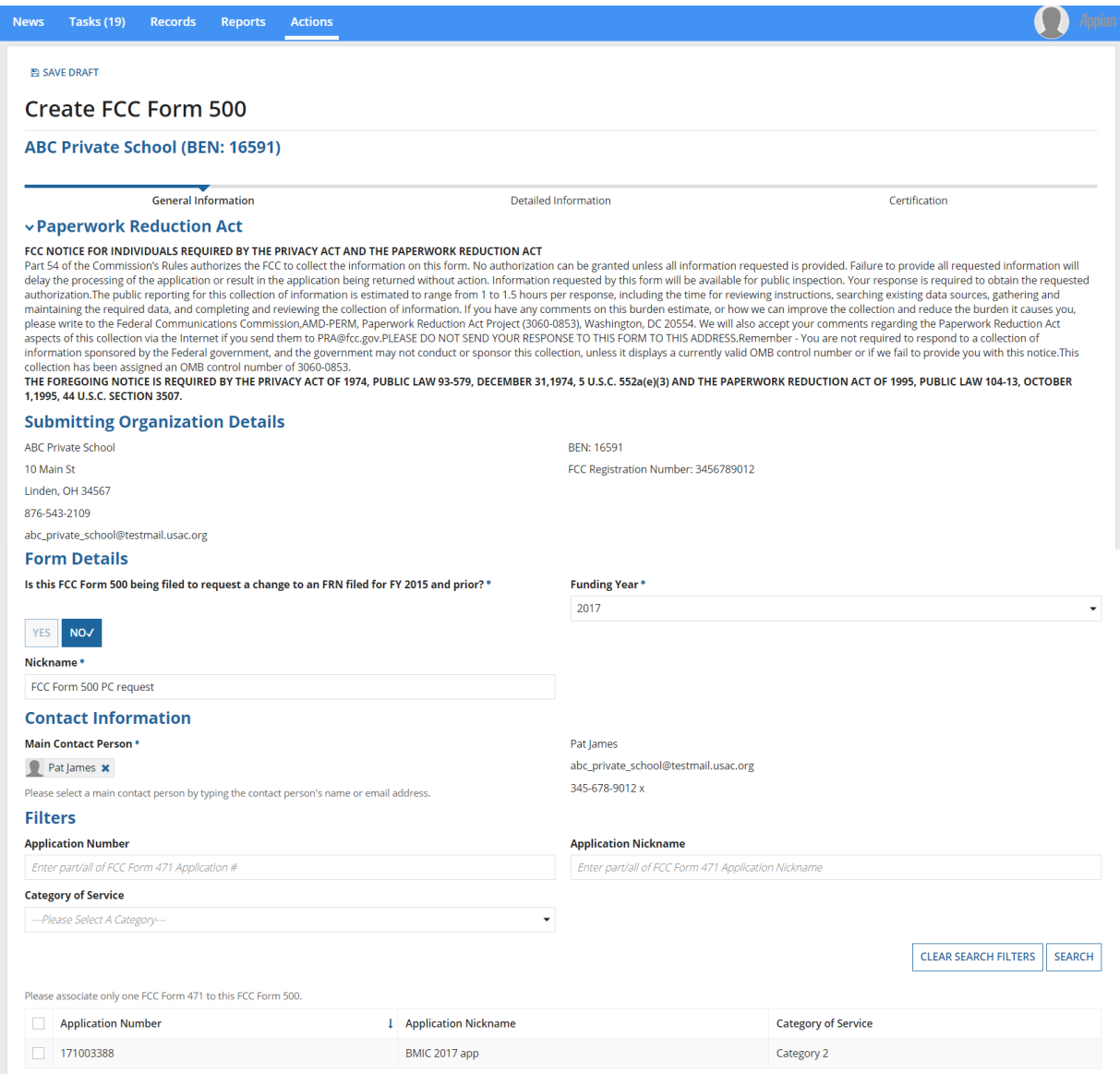

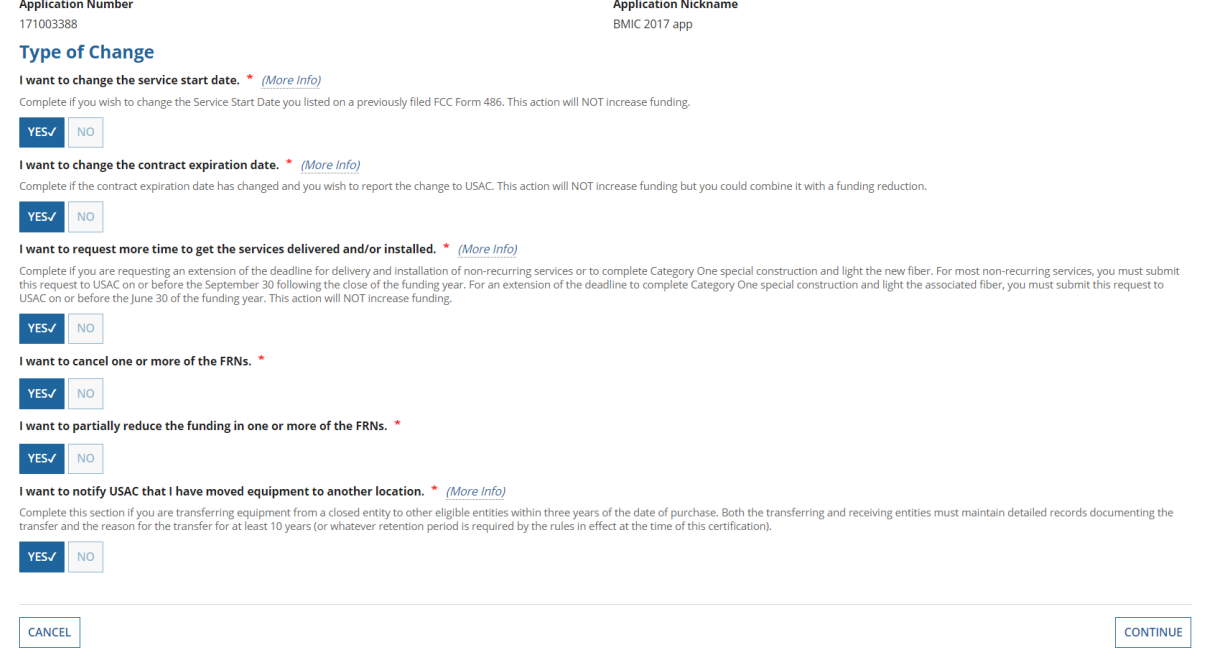

### **Helper text at the bottom of the screen provides additional information.**

### **Change Service Start Date**

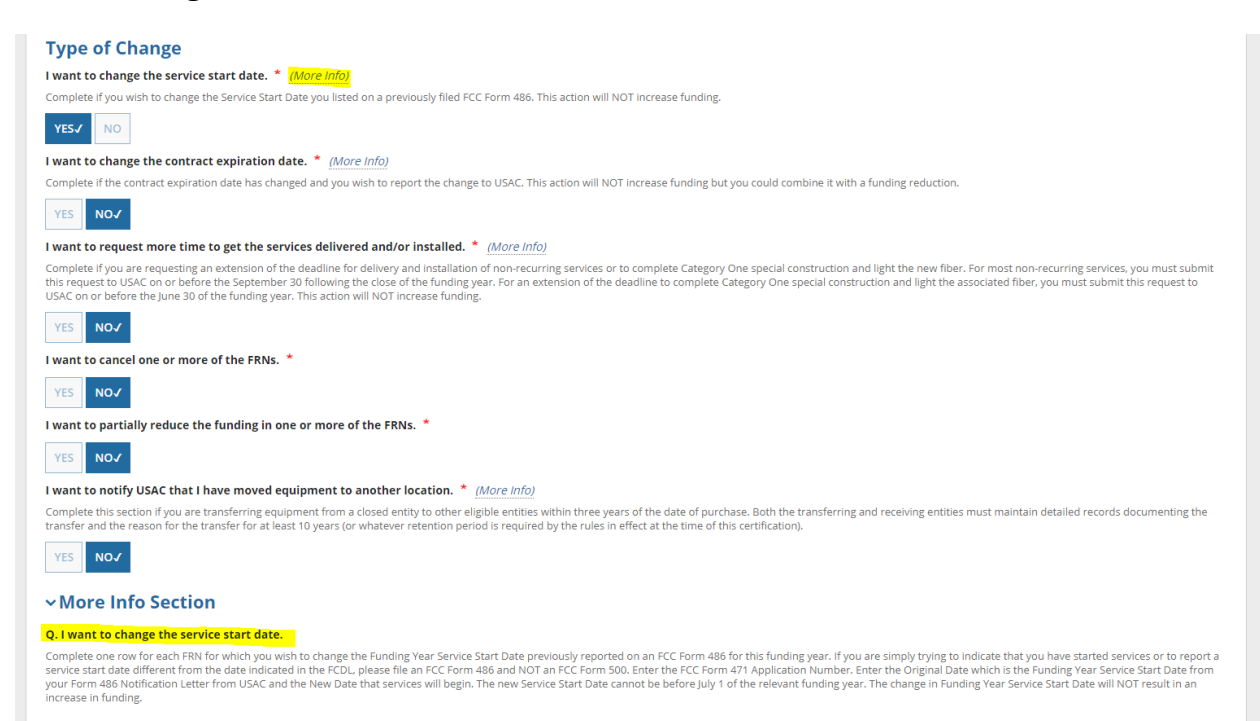

### **Change Contract Expiration Date**

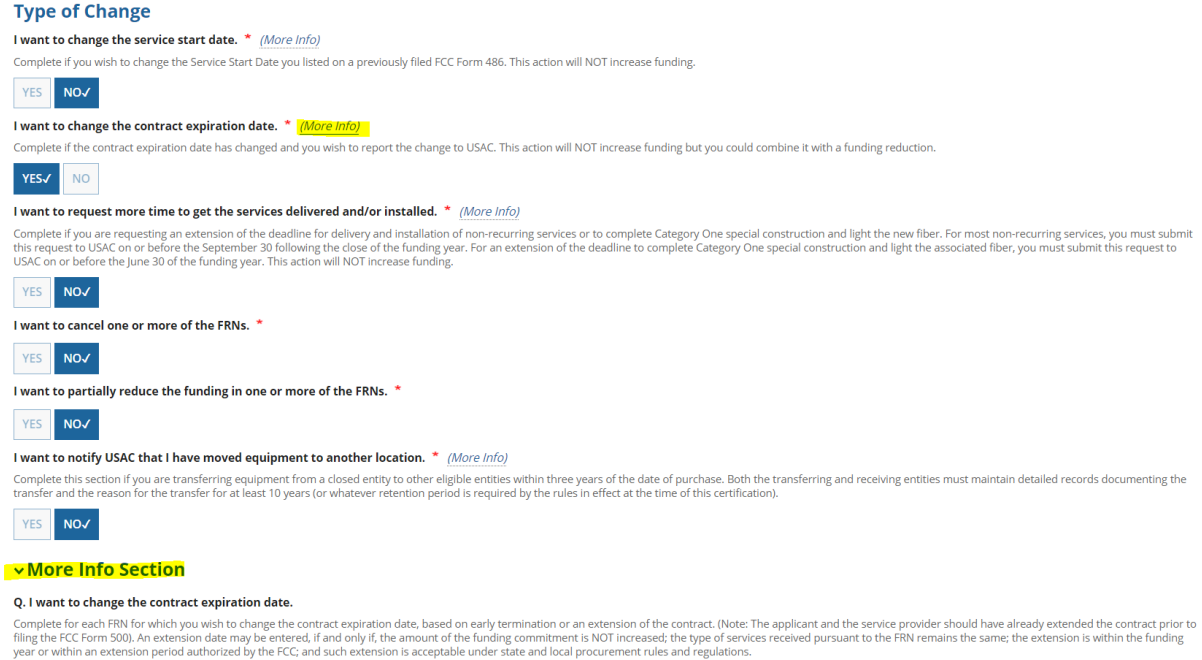

### **Request Additional Time for Service Delivery/Installation**

#### **Type of Change**

I want to change the service start date. \* (More Info)

Complete if you wish to change the Service Start Date you listed on a previously filed FCC Form 486. This action will NOT increase funding.

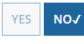

#### I want to change the contract expiration date. \* (More Info)

Complete if the contract expiration date has changed and you wish to report the change to USAC. This action will NOT increase funding but you could combine it with a funding reduction

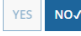

### I want to request more time to get the services delivered and/or installed. \* More Info

Complete if you are requesting an extension of the deadline for delivery and installation of non-recurring services or to complete Category One special construction and light the new fiber. For most non-recurring services,

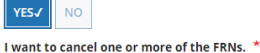

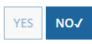

I want to partially reduce the funding in one or more of the FRNs. \*

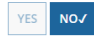

#### I want to notify USAC that I have moved equipment to another location. \* (More Info)

Complete this section if you are transferring equipment from a closed entity to other eligible entities within three years of the date of purchase. Both the transferring and receiving entities must maintain detailed record

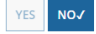

### **More Info Section**

#### Q. I want to request more time to get the services delivered and/or installed.

Complete this section if you wish to extend the deadline for service delivery and installation for non-recurring services or to complete Category One special construction and light the new fiber. For most non-recurring ser Complete this section if you wish to extend the deadline for service eliliery and installation for non-recurring services. OSAC may extend the Septender 30 doadline if the applicant subsect to represe to implement that sec

### **Equipment Transfer Notification**

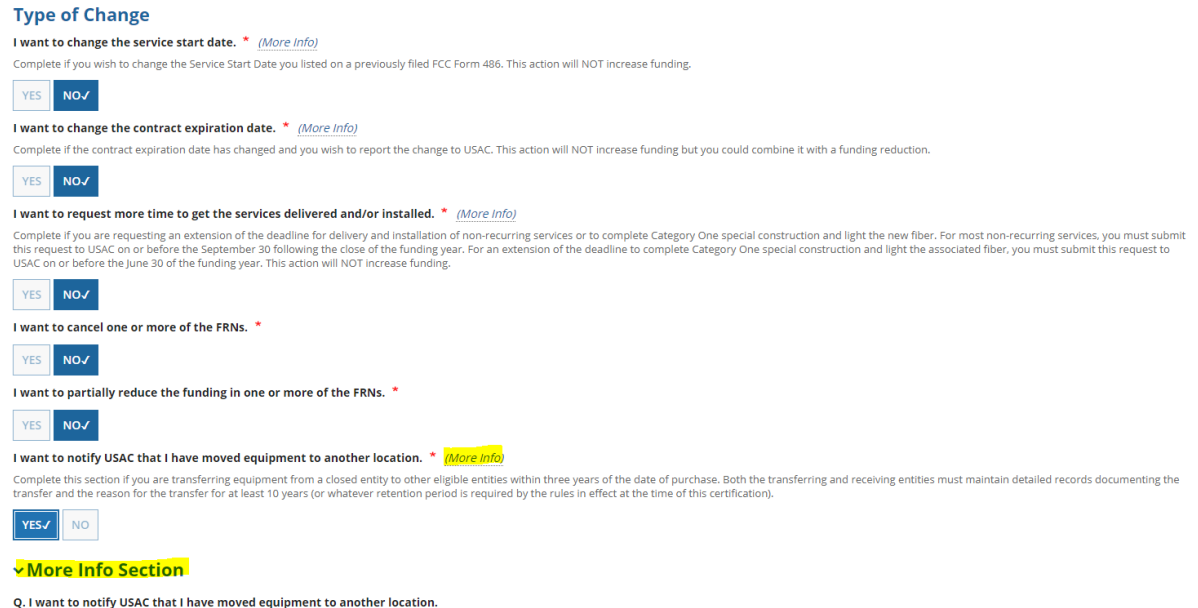

Complete this section if you are transferring equipment from a closed entity to other eligible entities within three years of the date of purchase. Schools and libraries are prohibited from transferring eligible services a

**If respondents use the FCC Form 500 to change the service start date, they will be prompted to provide additional information in the below screens in EPC.**

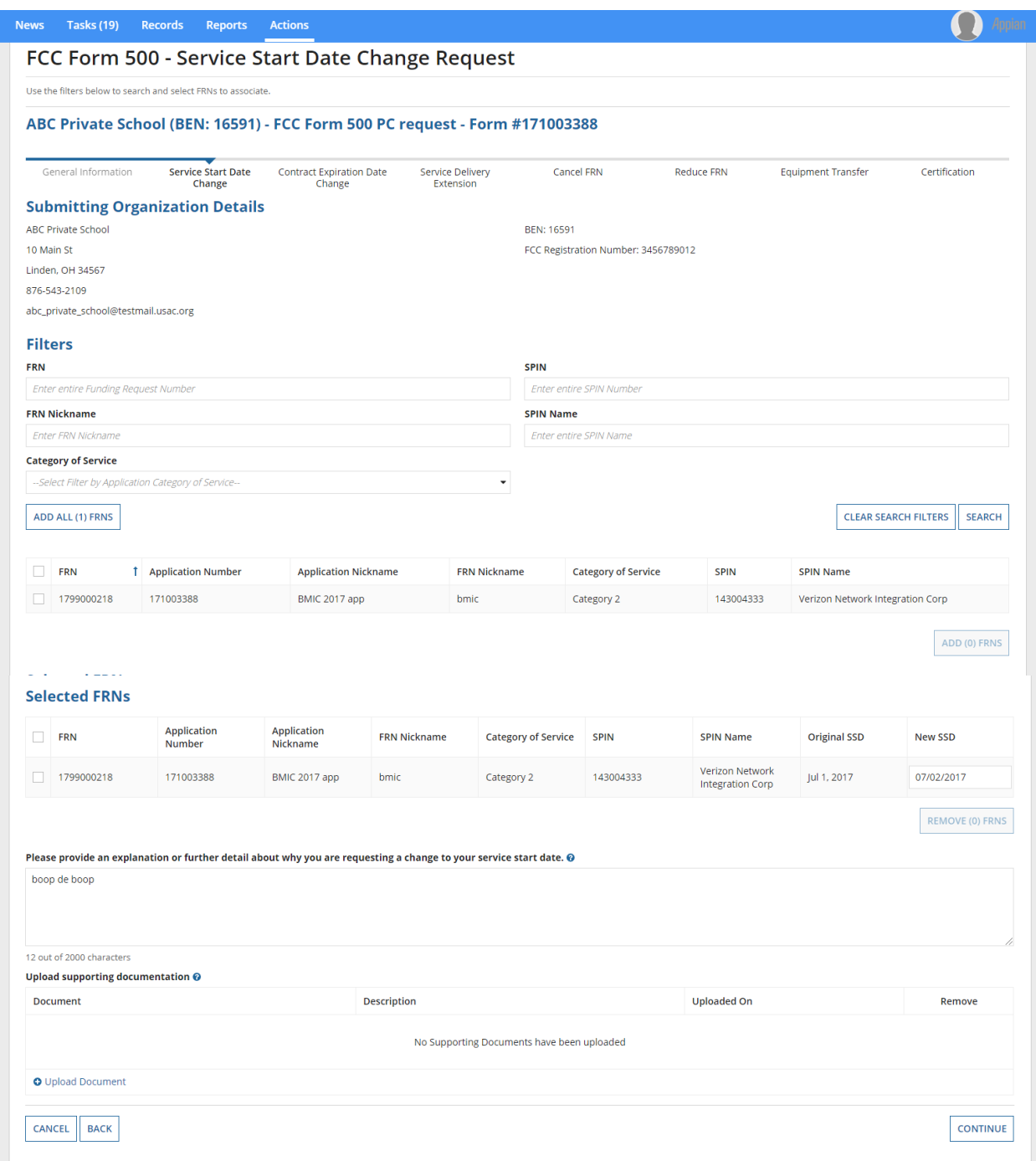

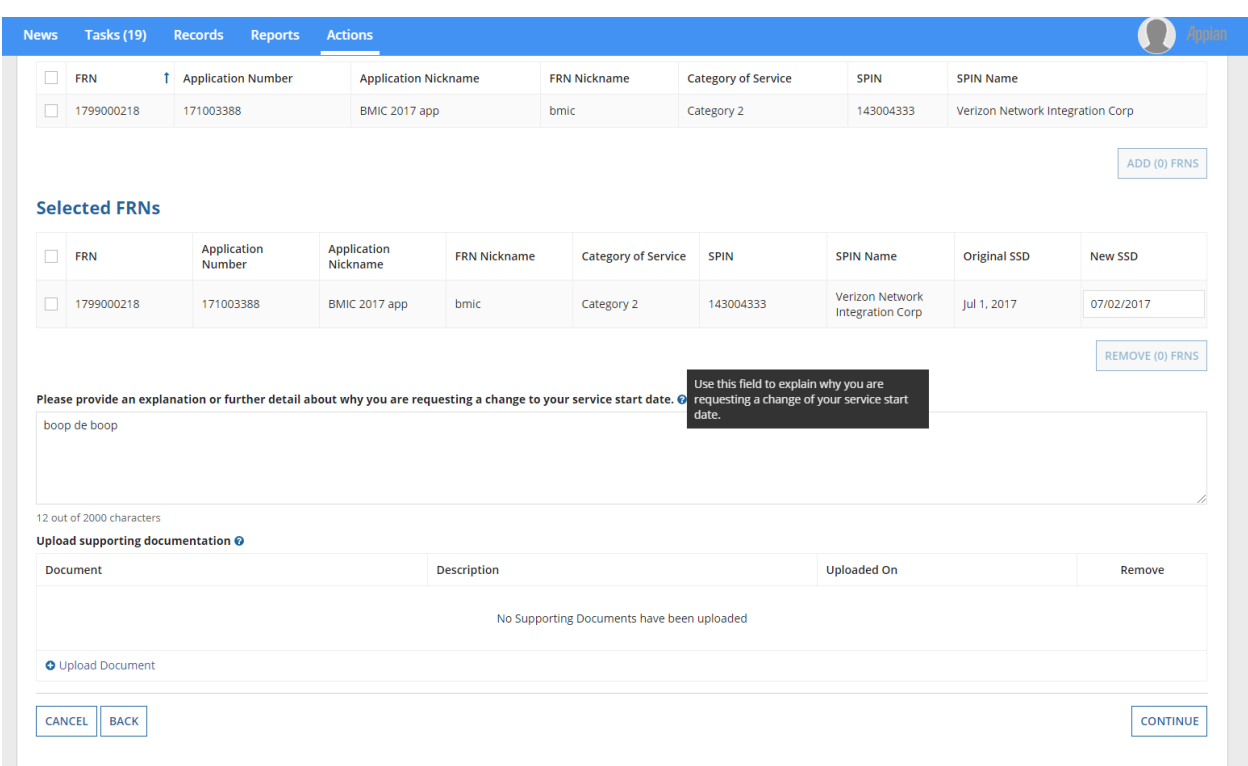

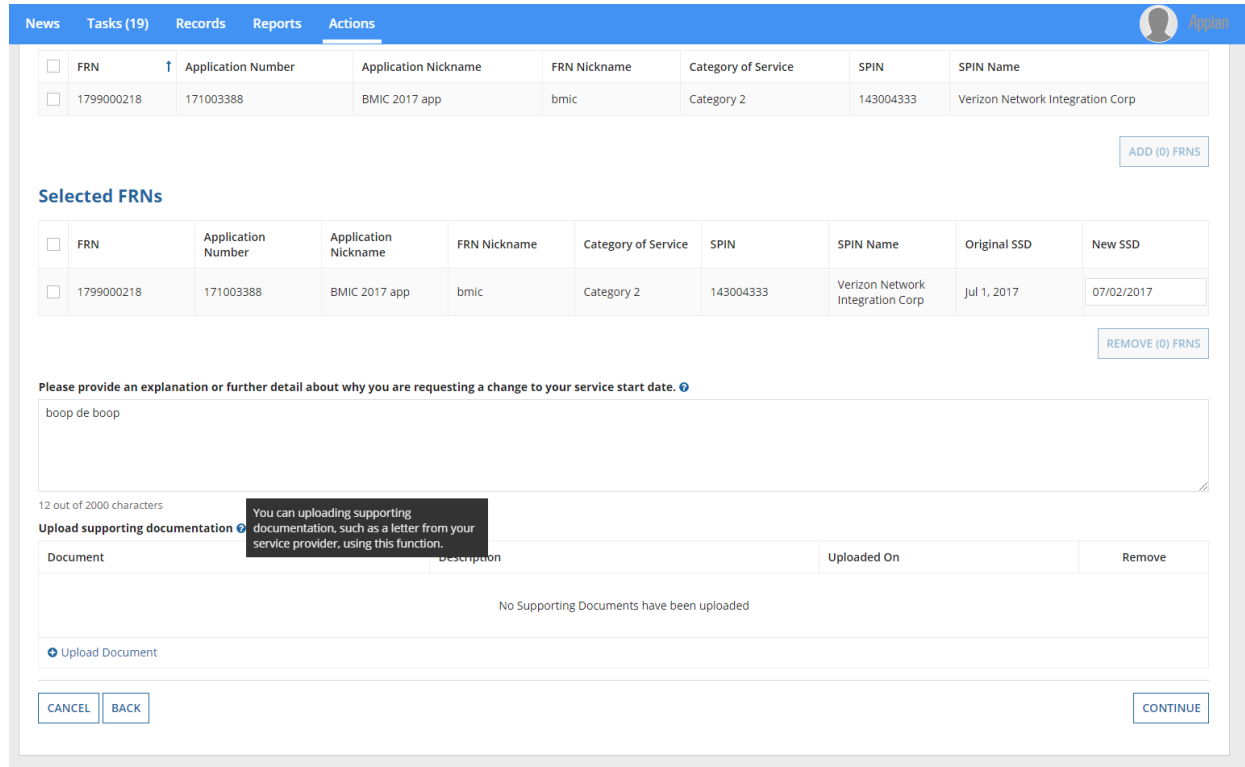

**If respondents use the FCC Form 500 to change the contract expiration date, they will be prompted to provide additional information in the below screens in EPC.**

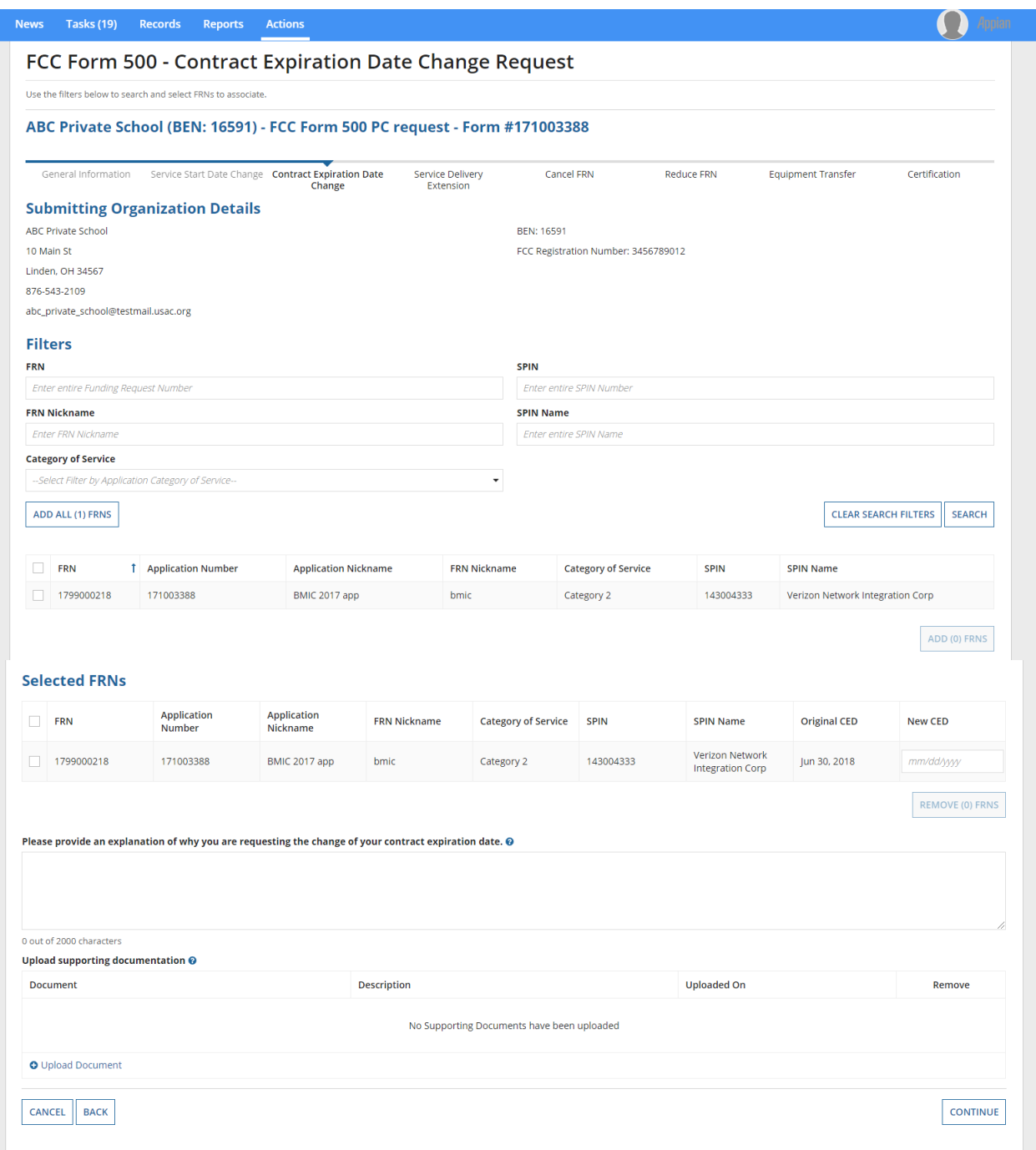

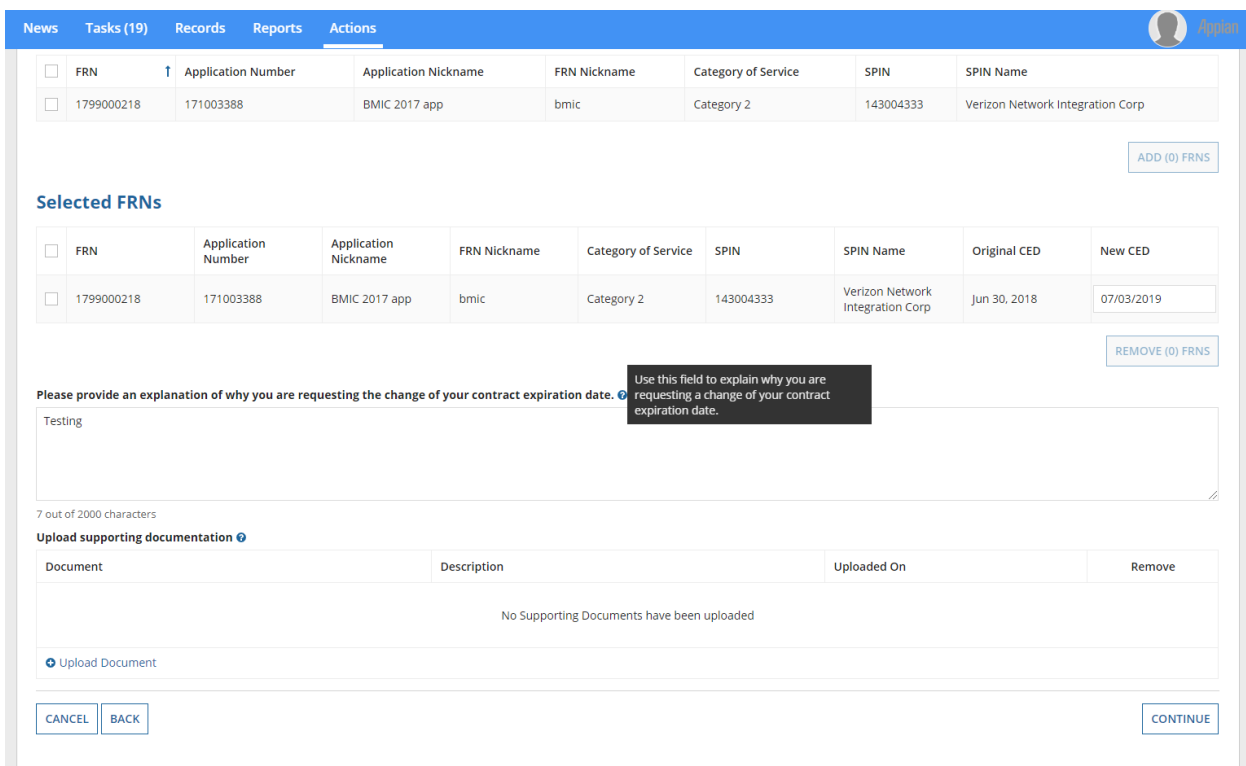

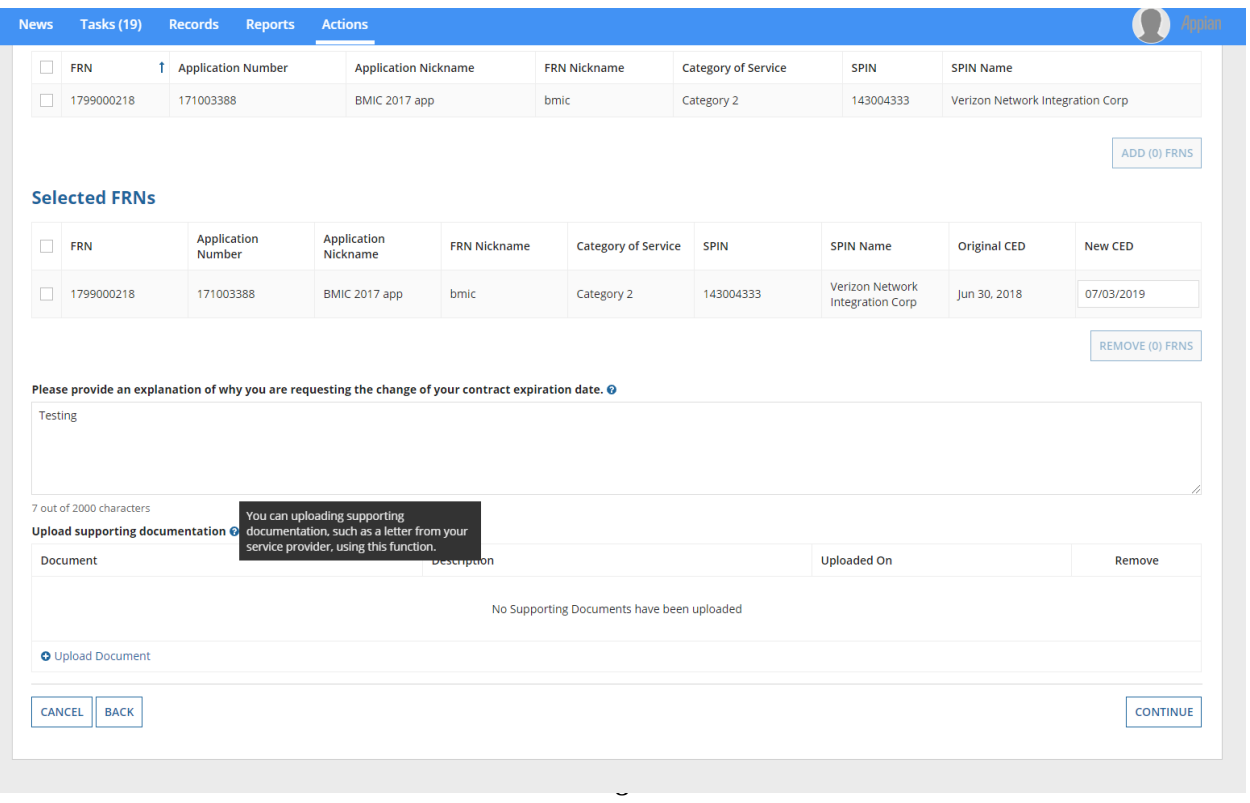

**If respondents use the FCC Form 500 to request additional time for service delivery or installation, they will be prompted to provide additional information in the below screens in EPC.**

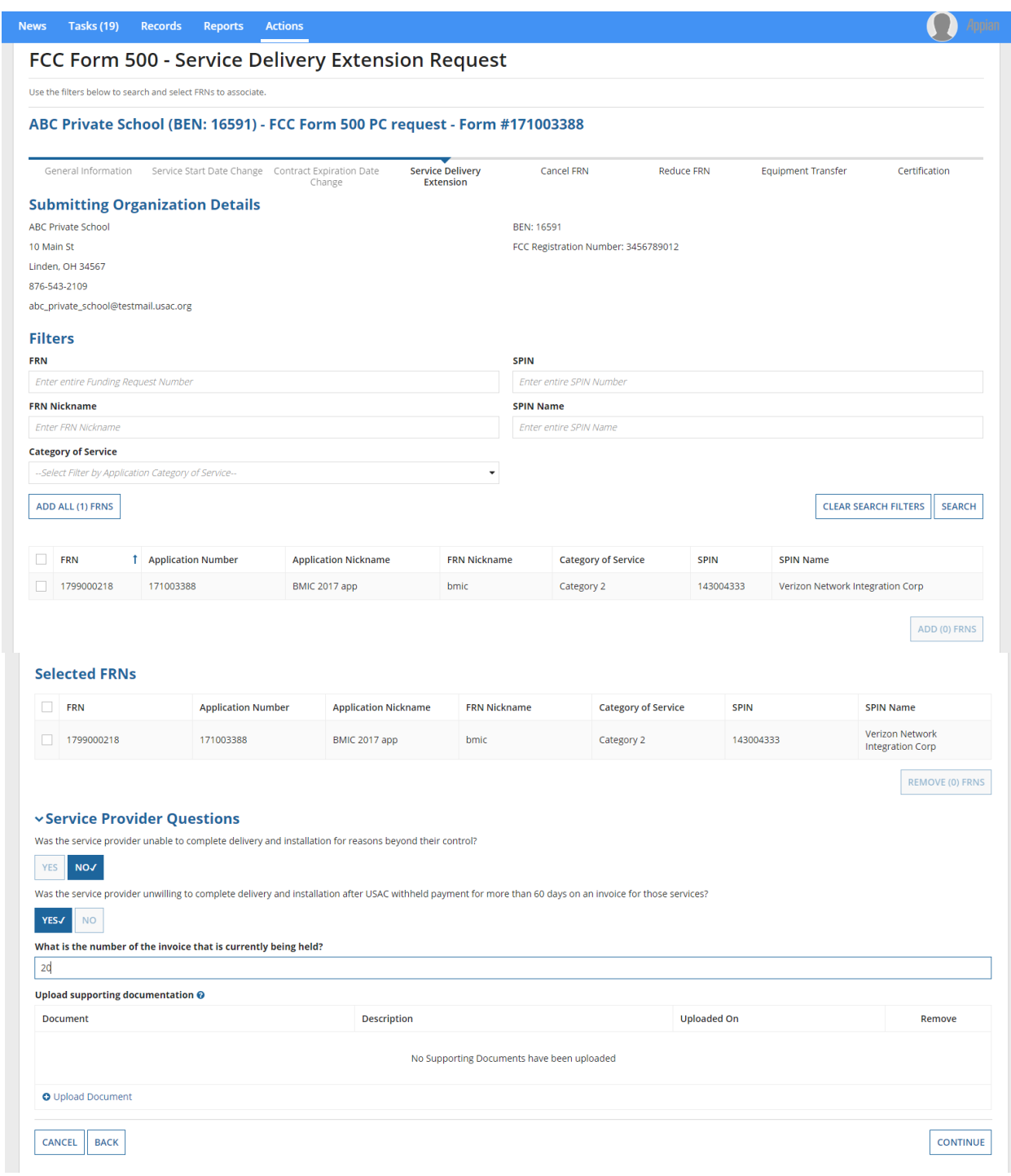

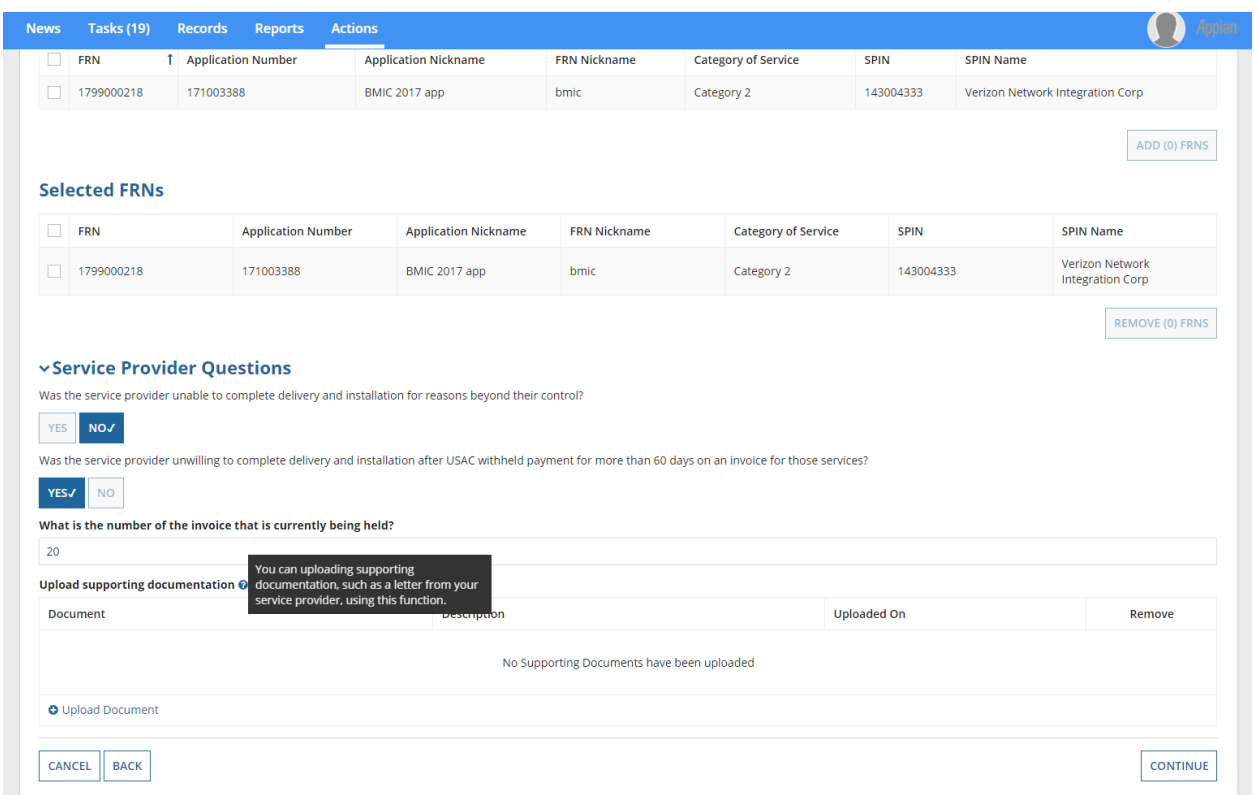

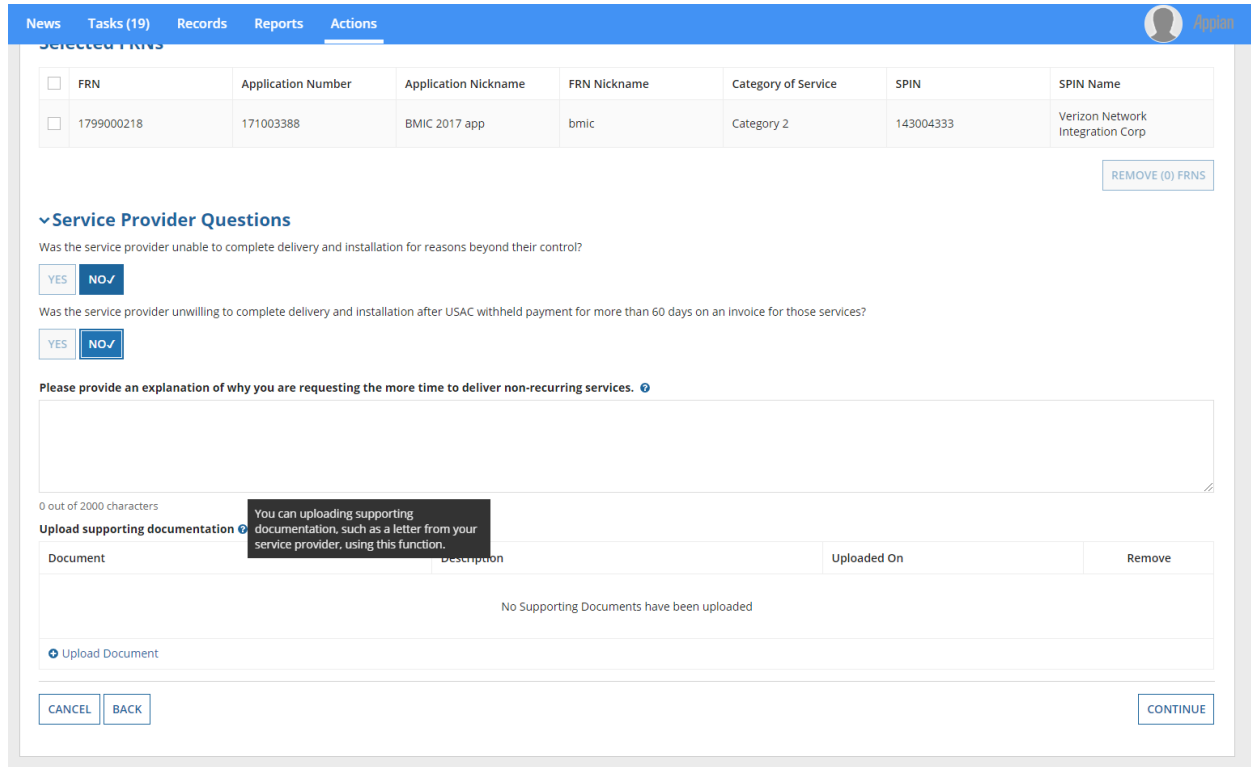

**If respondents use the FCC Form 500 to cancel a funding request, they will be prompted to provide additional information in the below screens in EPC.**

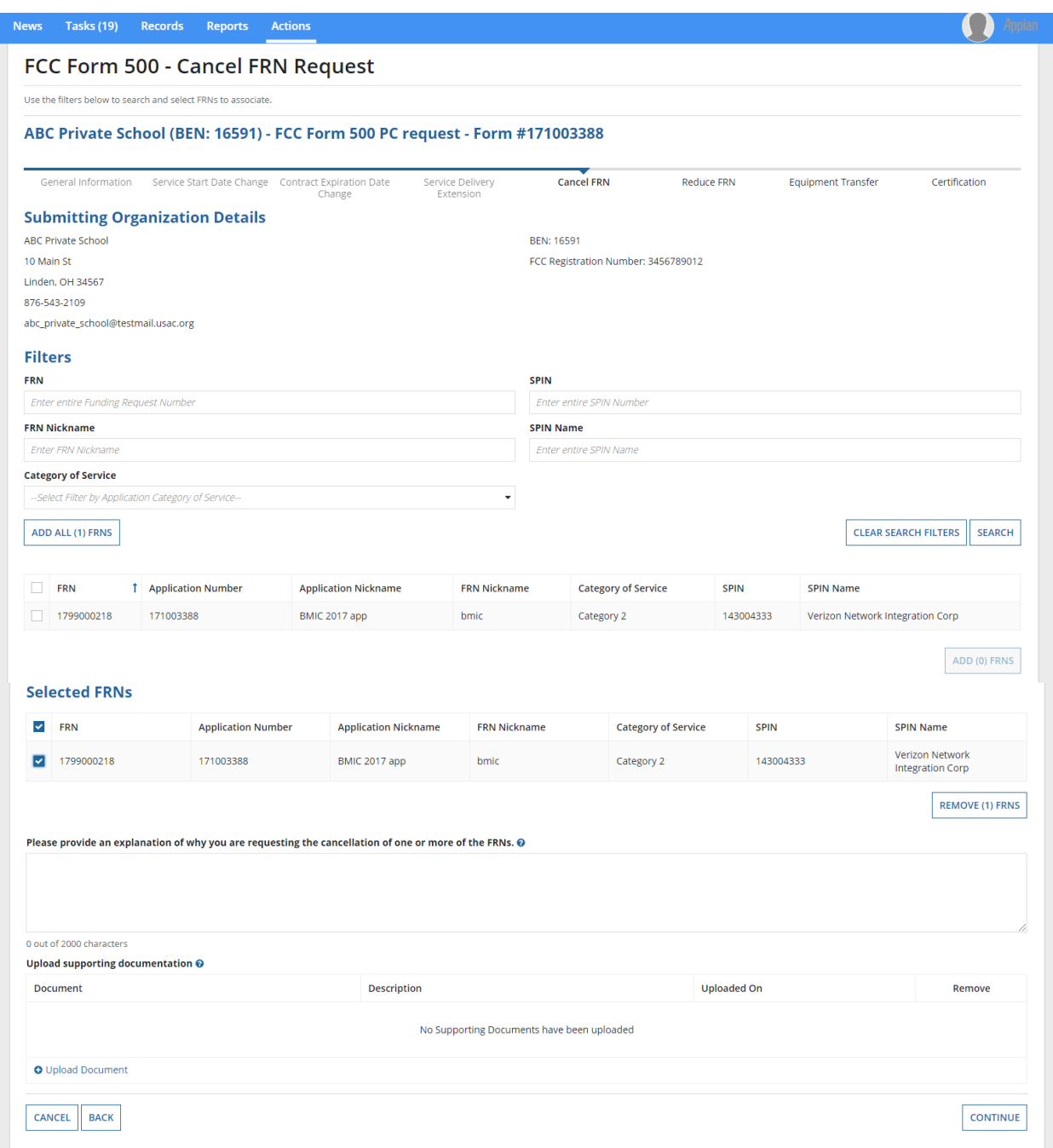

**O** Appiar Reports  $\Box$ FRN **Category of Service** 1 Application Number **Application Nickname FRN Nickname** SPIN **SPIN Name**  $1799000218$ 171003388 BMIC 2017 app bmic 143004333 Verizon Network Integration Corp Category 2 ADD (0) FRNS **Selected FRNs**  $\blacktriangleright$  FRN **Application Number Application Nickname FRN Nickname** Category of Service SPIN **SPIN Name** Verizon Network<br>Integration Corp  $1799000218$ Category 2 171003388 BMIC 2017 app bmic 143004333 REMOVE (1) FRNS Use this field to explain why you are<br>I requesting the cancellation of one or more<br>of the FRNs. Please provide an explanation of why you are requesting the cancellation of one or more of the FRNs. @ Testing 7 out of 2000 characters Upload supporting documentation  $\odot$ **Uploaded On Document** Description Remove No Supporting Documents have been uploaded O Upload Document CANCEL BACK CONTINUE

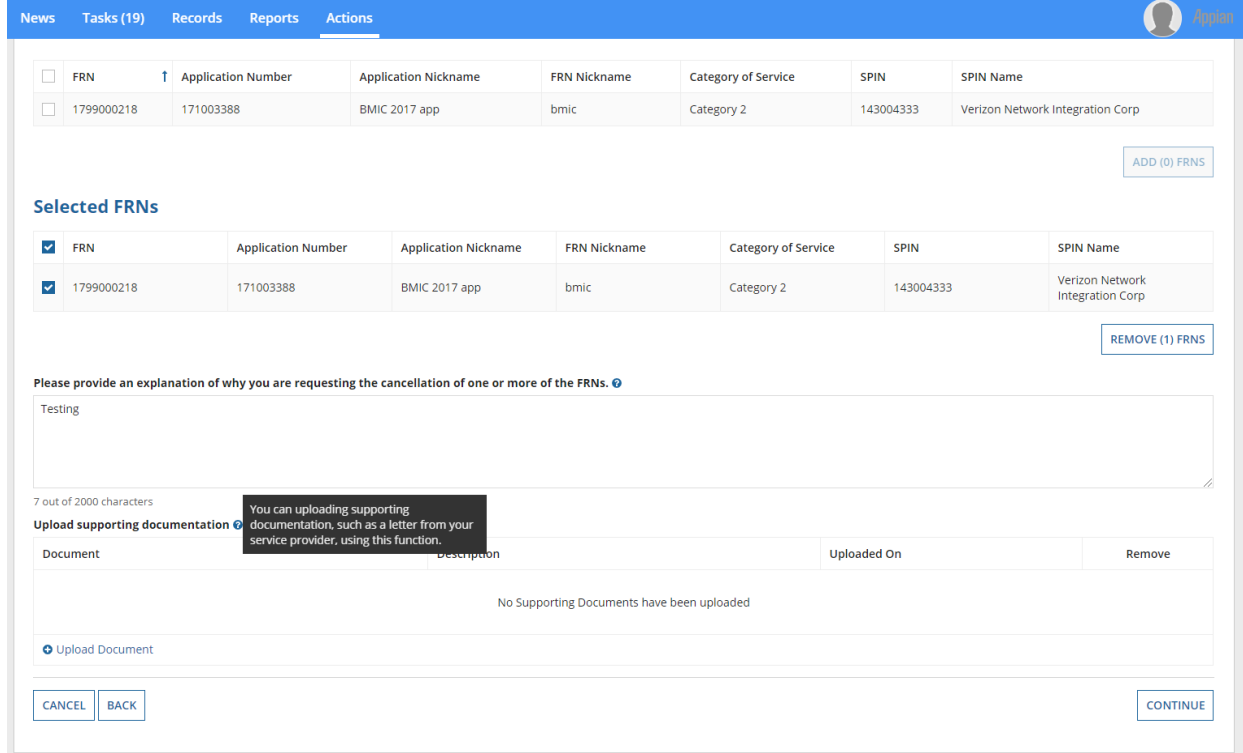

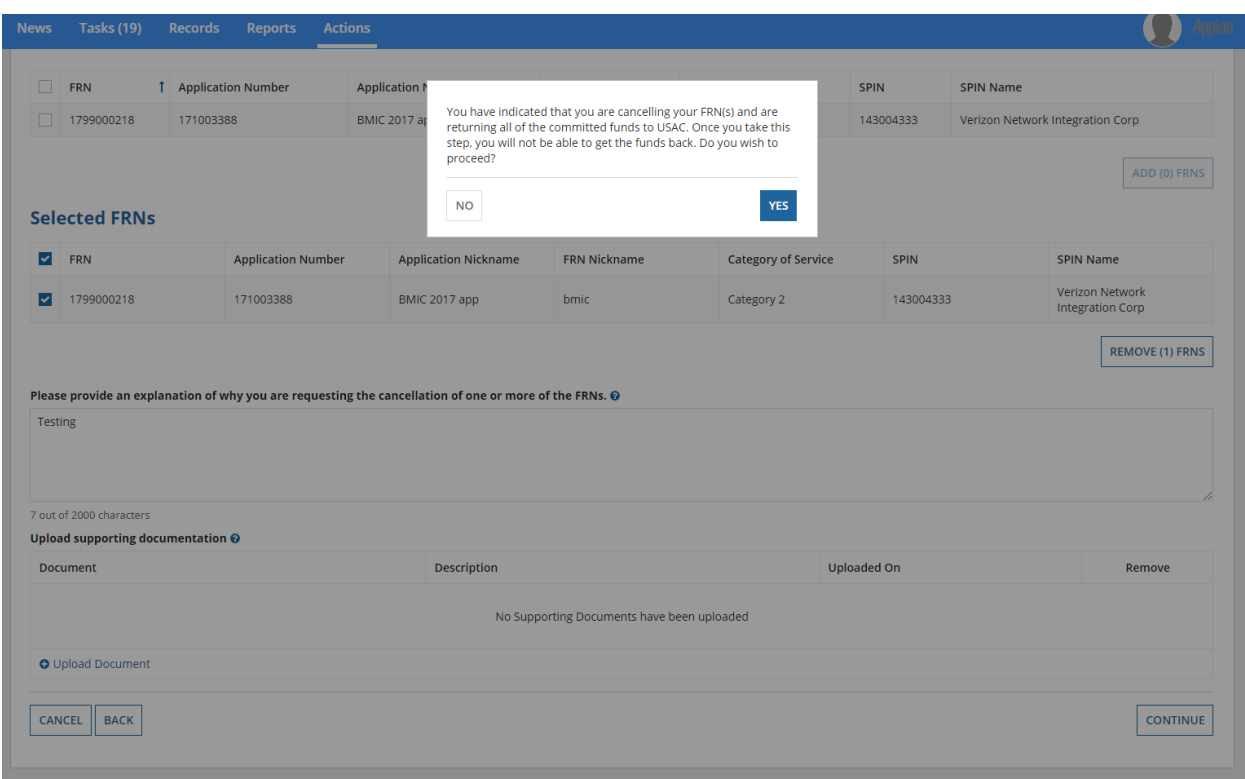

# **A warning screen provides respondents with additional information.**

**If respondents use the FCC Form 500 to reduce the amount of funding requested, they will be prompted to provide additional information in the below screens in EPC.**

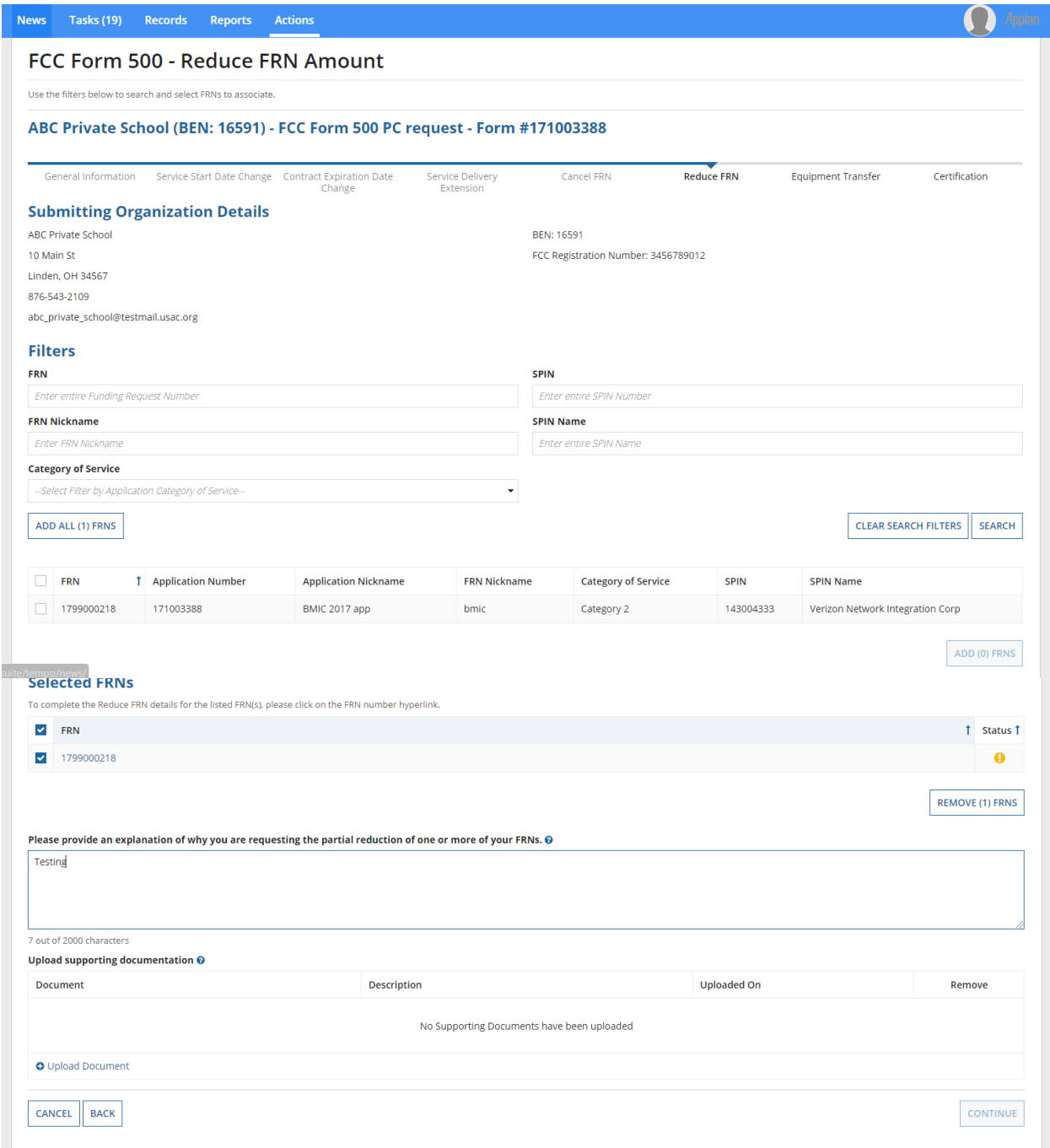

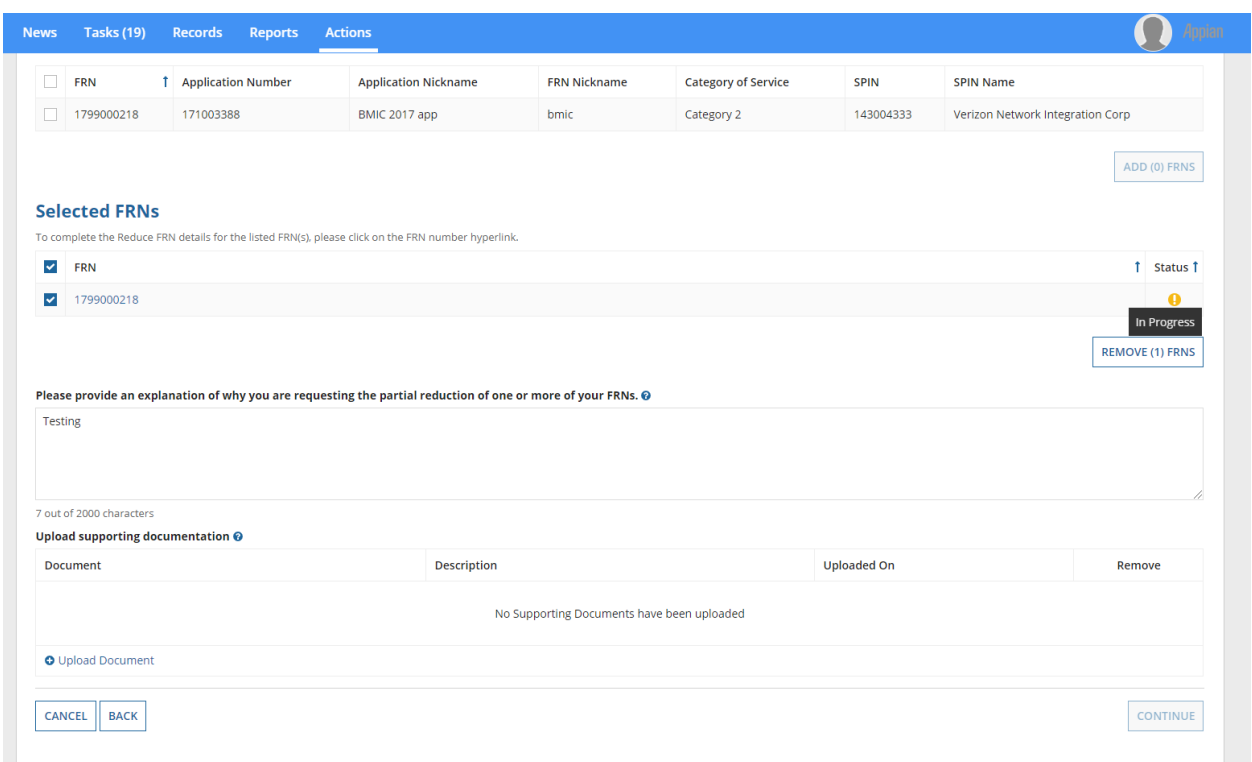

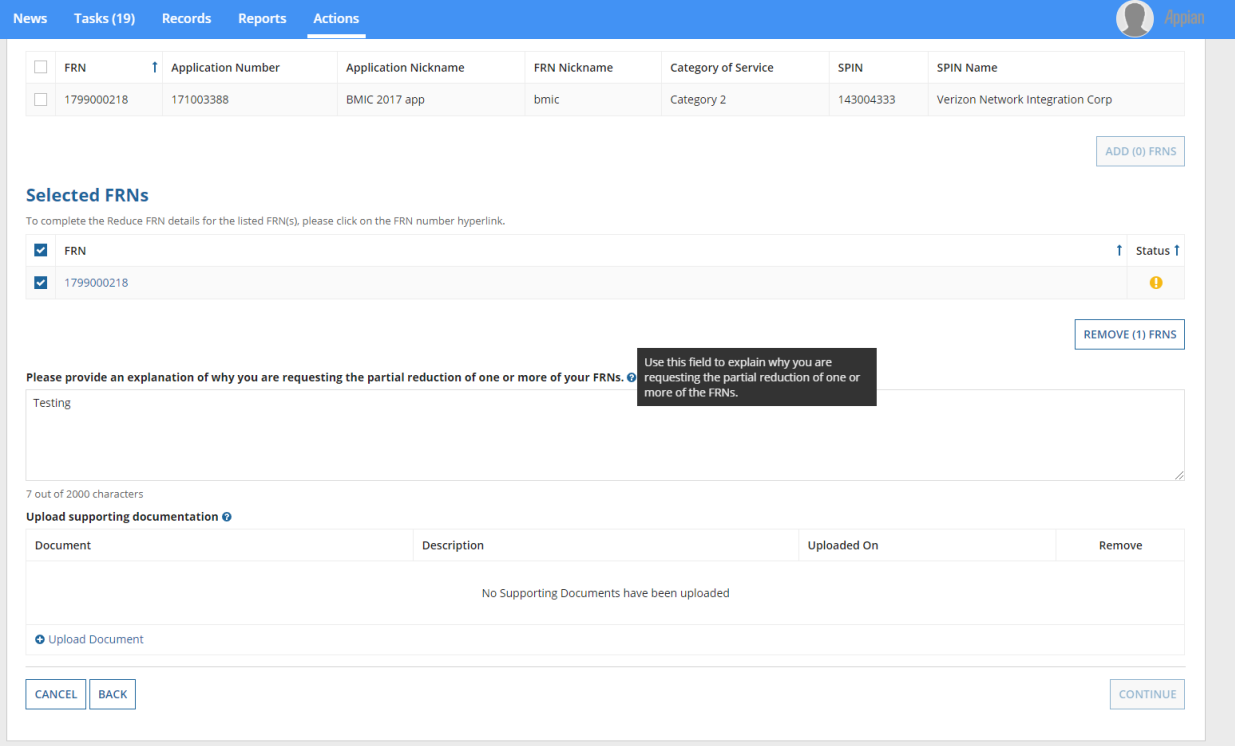

## FCC Form 500 Screenshots OMB 3060-0853

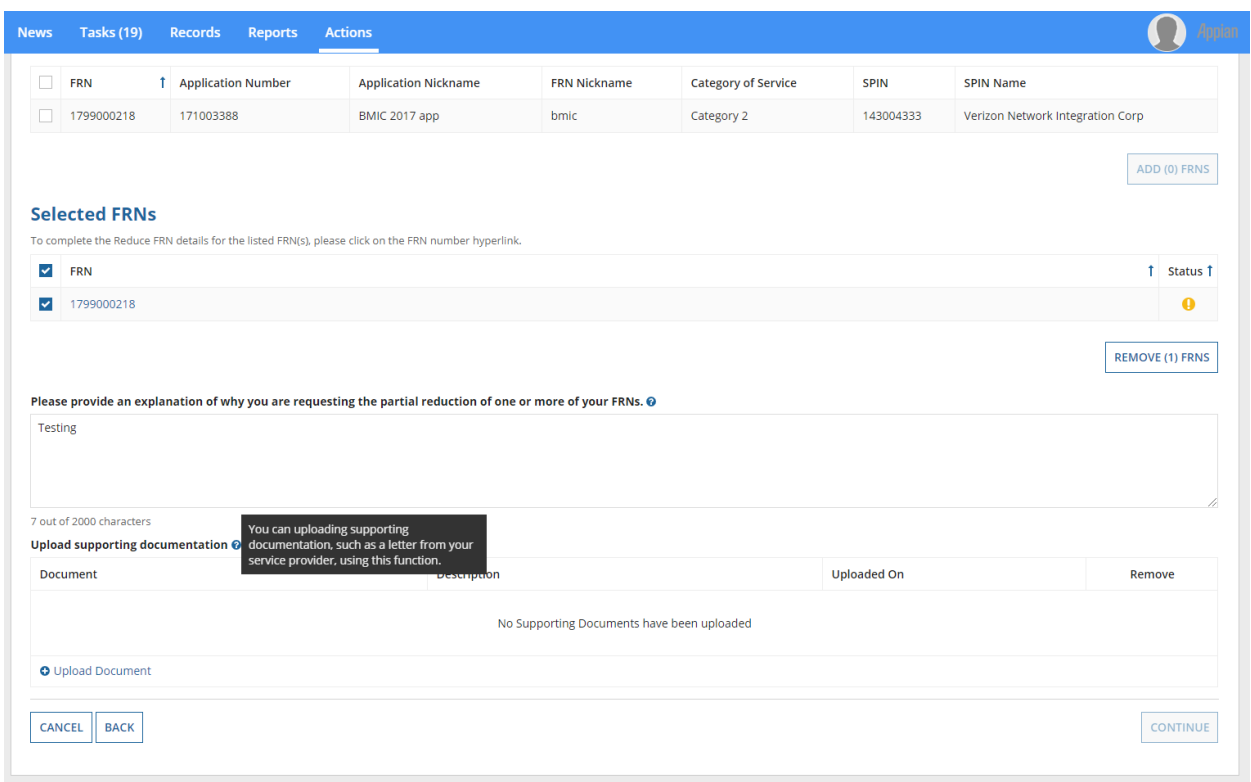

**If respondents use the FCC Form 500 to notify the Administrator about an equipment transfer, they will be prompted to provide additional information in the below screens in EPC.**

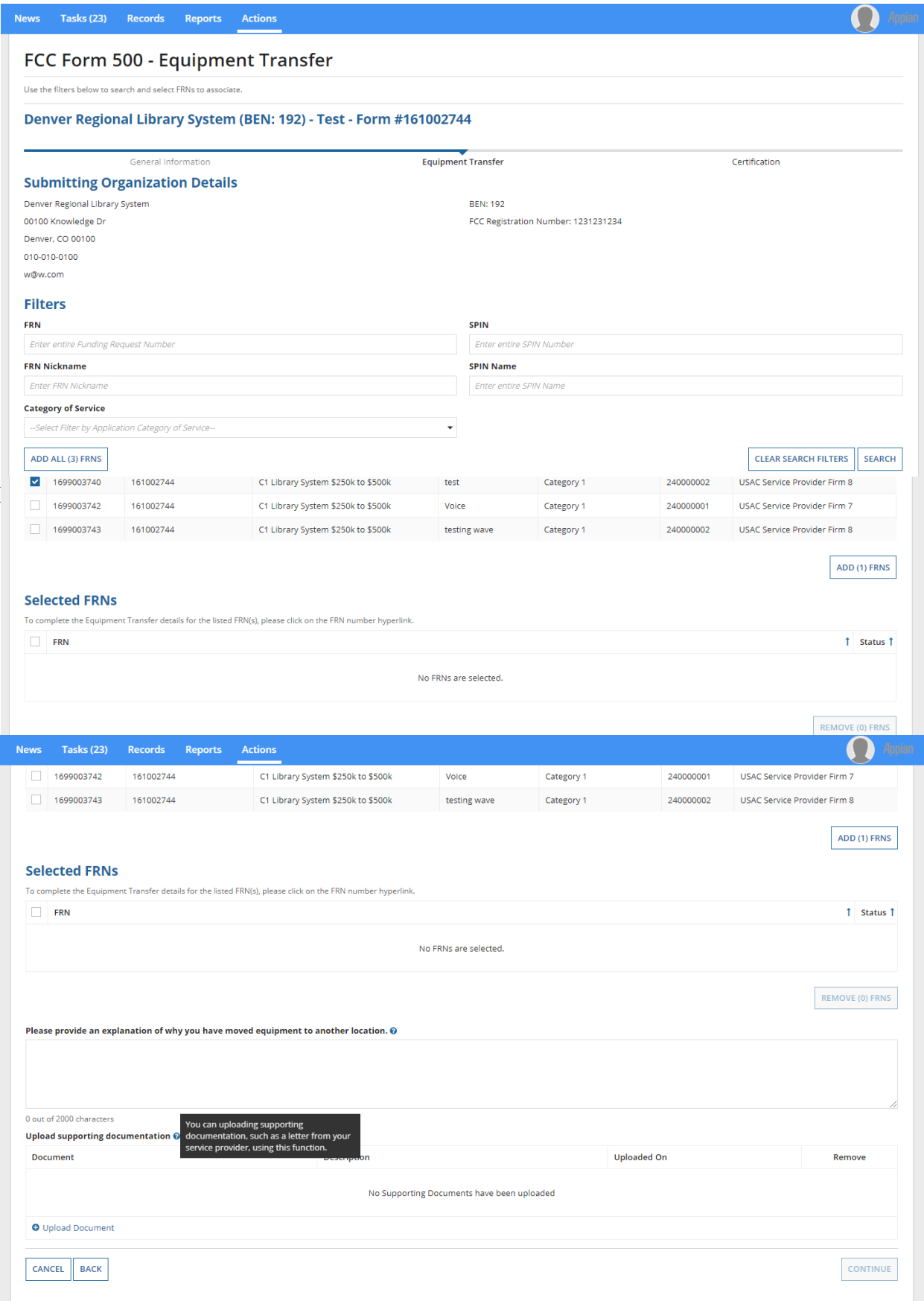

### **Before submitting the FCC Form 500, respondents are required to certify certain information.**

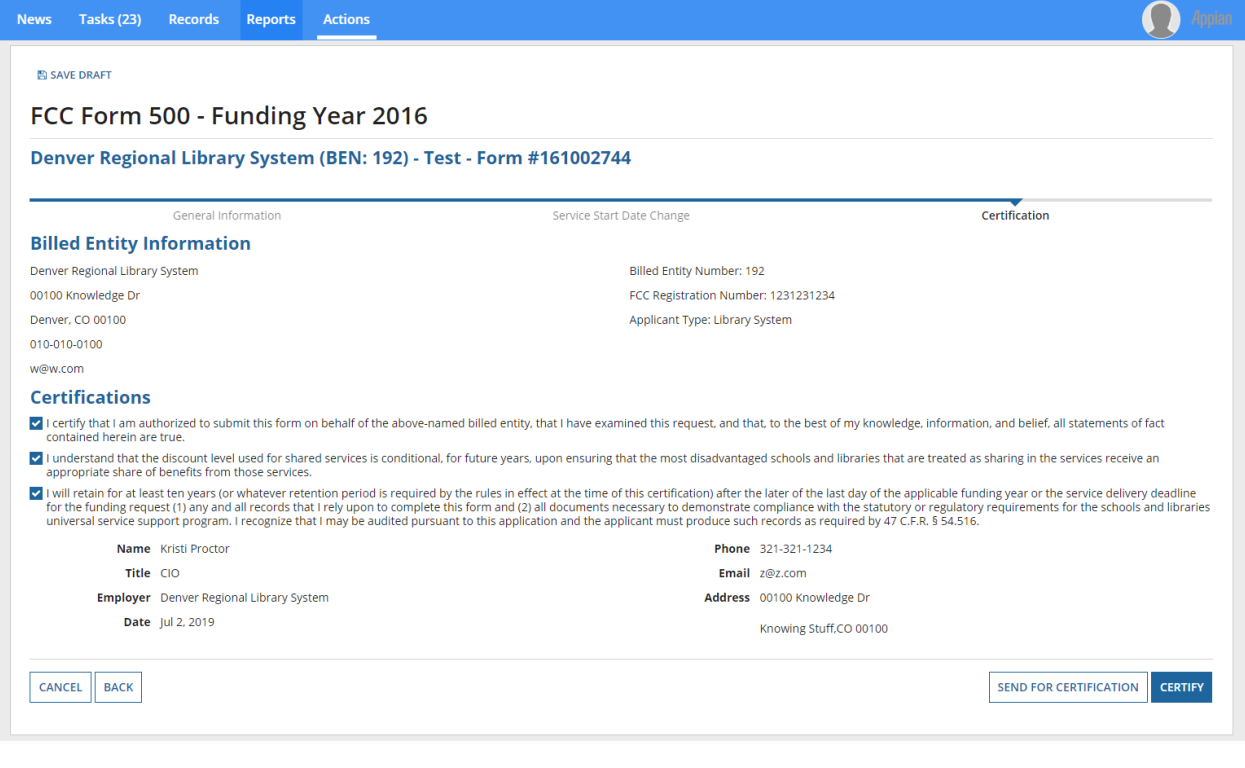

**If the respondent is not authorized to certify forms, they send it to an authorized user within their organization.**

**Respondents that certify the FCC Form 500 are prompted to affirm their certification.**

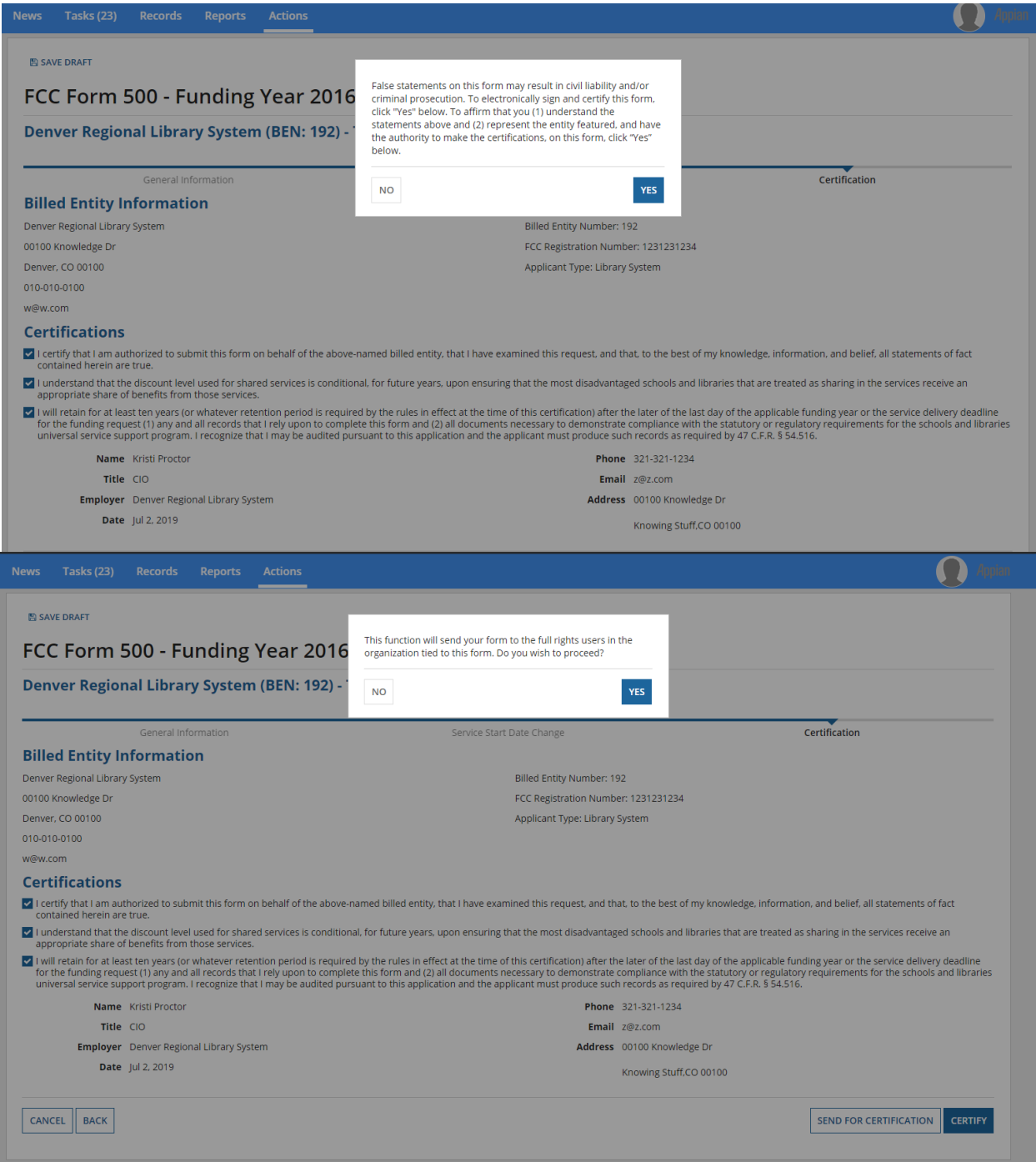

**After the FCC Form 500 has been certified, a notification screen confirms that the FCC Form 500 has been successfully created.**

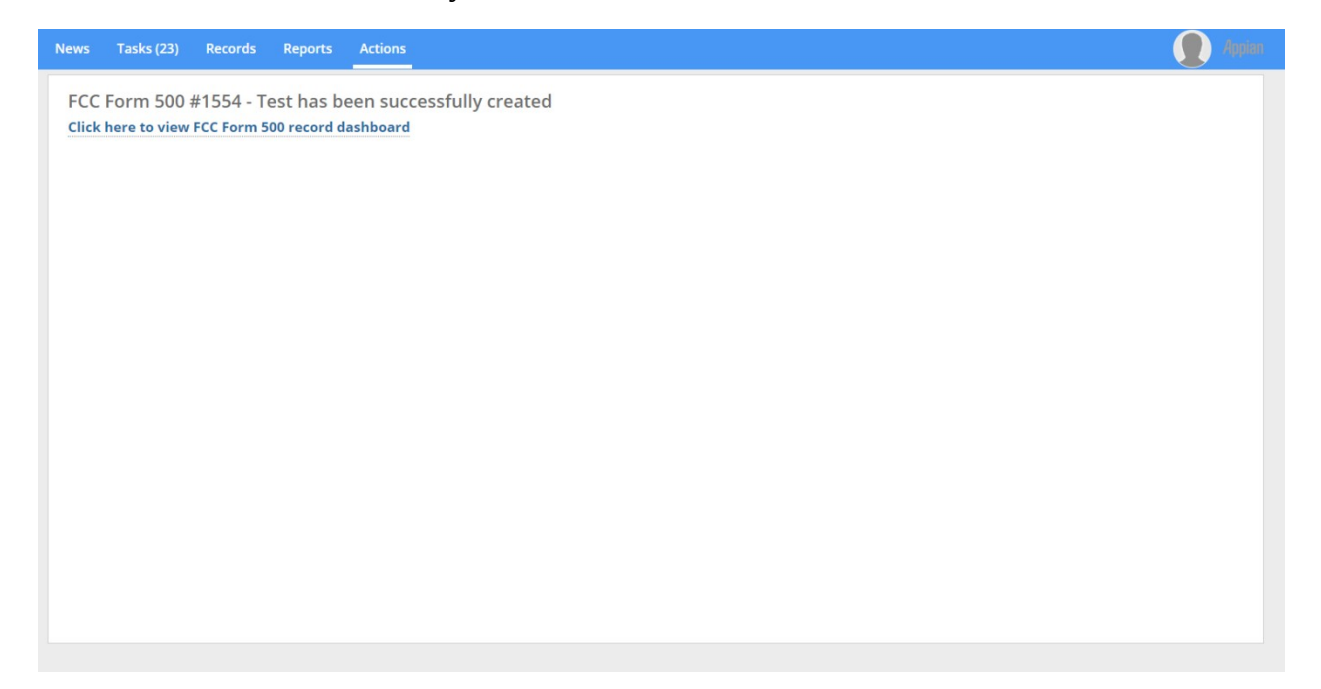